Datenspuren: Arbeitsblatt - Was sind "Datenspuren"?

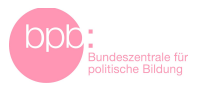

# **Arbeitsblatt**

## **Was sind "Datenspuren"?**

#### **Recherche: Wie Apps und Server Daten austauschen**

#### *Aufgabe:*

- 1. Untersucht die App-Berechtigungen und die Angaben zum Datenschutz einer selbst genutzten App auf eurem Handy (geeignet sind bspw. Messenger-Dienste, Social Media Apps oder Gesundheits-Apps).
- 2. Gestaltet eine einfache Infografik zu dieser App, die darstellt, wie Apps und Server Daten austauschen. Eine Anleitung zum Erstellen einer Infografik und ein Beispiel findet ihr unten.

#### **Kurzanleitung: Wo finden sich die App-Berechtigungen bei Smartphones?**

#### **iOS**

Einstellungen > bei jeder App auswählbar bzw. Einstellungen > Datenschutz

#### **Android**

Einstellungen > Apps & Benachrichtigungen > App auswählen > Berechtigungen

#### **Anleitung: Was meine App über mich weiß – eine einfache Infografik erstellen**

#### *Was ist eine Infografik?*

Infografiken sind Abbildungen, die Informationen und Zusammenhänge veranschaulichen. Die Art der Abbildung hilft dabei, die Informationen zu verstehen. Damit eine Infografik verständlich ist, müssen sich die Inhalte auf das Wesentliche beschränken.

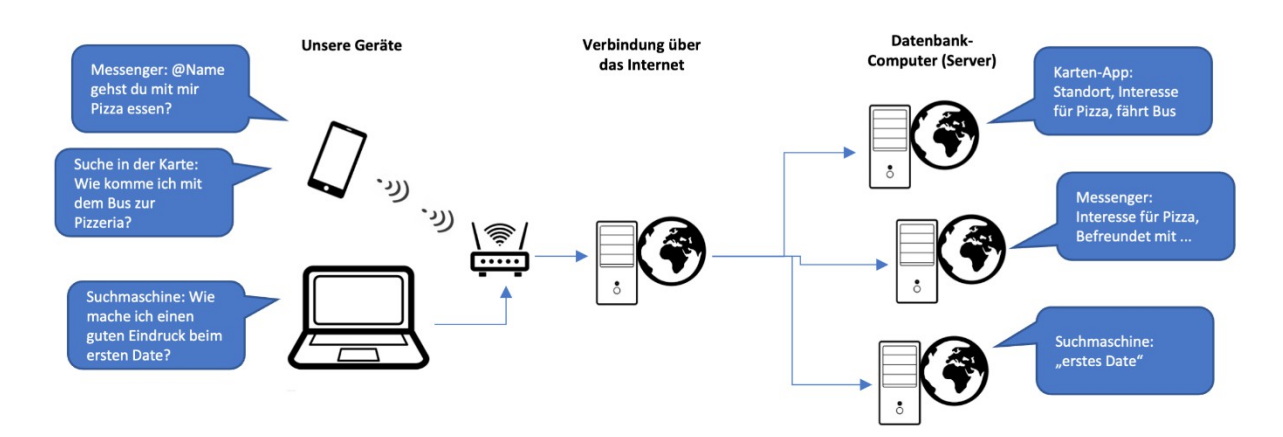

*Beispiel-Grafik: Wie Informationen über uns in Internet-Datenbanken gelangen (© bpb, Sebastian Kauer; Icons von Alex Muravev, Abdullah Al Noman, Sergey Novosyolov, Henry, Omar Safaa und Guilherme Furtado auf NounProject.com; Lizenz: [cc by-sa/4.0/deed.de\)](https://creativecommons.org/licenses/by-sa/4.0/deed.de)*

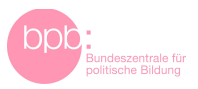

### *Welche Software kann ich verwenden, um Infografiken zu erstellen?*

Ansprechende Umsetzungen sind bereits mit Standard-Präsentationssoftware möglich. Es können aber auch spezialisierte Werkzeuge benutzt werden.

Hilfreich sind vor allem folgende Funktionen:

- Fertige Bildelemente, Symbole und Formen (zum Beispiel Pfeile);
- Hilfsmittel wie Zeichenwerkzeuge, automatische Ausrichtung oder Anordnung von Bildelementen an Hilfslinien,
- Gestaltungsvorlagen (vorgegebene Stile mit passenden Farben, Schriftarten und -großen etc.).

Einige webbasierte Dienste bieten die Moglichkeit, interaktive Schaubilder zu erstellen. Teilweise können diese in eigene Internetseiten eingebettet werden. Beispiele sind [www.pikto](http://www.piktochart.com/)[chart.com](http://www.piktochart.com/) und [www.datawrapper.de.](http://www.datawrapper.de/)

#### *Wie gehe ich vor?*

1. Sammle Informationen.

- a. Überlege, was die wichtigsten Funktionen der von Dir gewählten App sind. Notiere, welche Informationen die App von dir oder deinem Smartphone bekommen könnte. Achte zum Beispiel auf folgende Funktionen: Ein persönliches Profil anlegen, Bilder hochladen, Nachrichten verschicken, das Adressbuch importieren / deine Freunde in der App finden.
- b. Rufe die Datenschutzeinstellungen in der App auf. Ergänze gegebenenfalls deine Notizen.
- 2. Entwerfe ein Konzept
	- a. Sichte deine Notizen aus 1. Überlege, was du anderen mitteilen möchtest, die deine Grafik später sehen werden. Notiere die wichtigsten Aussagen (Stichworte).
	- b. Überlege eine grobe Aufteilung für deine Grafik. Zum Beispiel: Was sollte im Mittelpunkt stehen? Welche Bildelemente brauchst du unbedingt – Formen, Pfeile, Überschriften? Fertige eine erste Skizze auf Papier an.
- 3. Setze die Infografik in der Software um
	- a. Erstelle zuerst nur die wichtigsten Elemente und ordne sie an. Prüfe, ob das Ergebnis deinen Vorstellungen entspricht, und ob du gut mit der Software arbeiten kannst.
	- b. Ergänze nach und nach alle Inhalte.
	- c. Zeige deine Grafik möglichst anderen und prüfe, ob sie verständlich ist.
	- d. Passe die Grafik gegebenenfalls an.